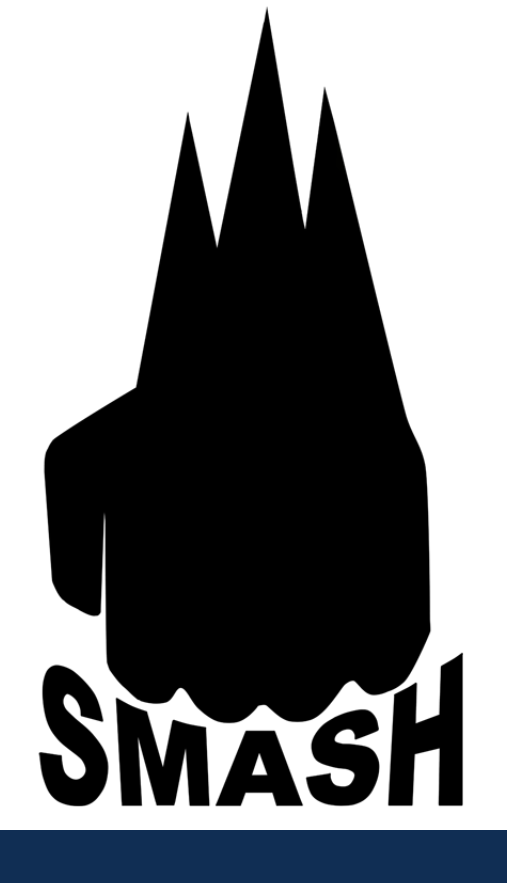

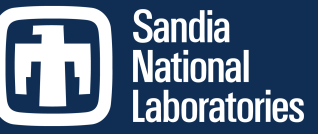

Exceptional service

in the

national

interest

### PDV analysis with SIRHEN 2.0

D.H. Dolan and T. Ao SAND2018-5285 C

PDV Workshop May 16, 2018

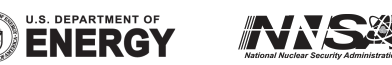

Sandia National Laboratories is a multi- mission laboratory managed and operated by the National Technology and Engineering Solutions of Sandia LLC, a wholly owned subsidiary of Honeywell International Inc. for the U.S. Department of Energy's National Nuclear Security Administration under Contract No. DE-NA0003525.

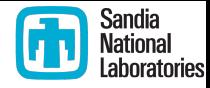

# What is SIRHEN 2.0?

- Sandia InfraRed HeterdynE aNalysis program
	- Part of the Sandia Matlab AnalysiS Hierarchy (SMASH) toolbox
	- Beta version available for government users
	- Open-source release later this year
- $\blacksquare$  What's new?
	- Completely revised graphical interface
	- Multi-signal analysis of a common velocity
	- **Dynamic uncertainty estimation**
	- Bounce management
	- Much more...

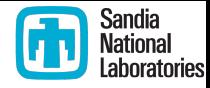

#### Loading data

- Text files and binary file support
	- Agilent/Keysight, Tektronix, LeCroy, Yokogawa
	- Lab formats: DIG, PFF, SDA
- Raw signal no longer displayed by default
	- Large memory overhead
	- Not particularly useful in frequency shifted measurements
- Spectrograms are for your benefit only
	- History calculations are entirely separate
	- Avoids gigapixel/terapixel images

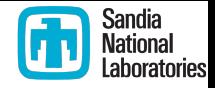

#### Measurement tab

- Distinct measurements of the same velocity are allowed
	- Separate wavelengths (1550/1064 nm) and offsets
	- **Dissimilar bandwidths**
- Channel settings table can be directly edited
	- Wavelength, offset, bandwidth, window correction
- Channel actions launched with a double click
	- Shift/scale time base (separate or linked)
	- Crop data (linked)
	- Calculate offset (separate or linked)

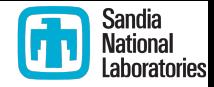

### Analysis tab

- FFT options
	- Window type, number of frequencies, negative frequency display
- Partition settings
	- Duration/advance (time units)
	- Points/skip (used internally)
	- Blocks/overlap (sometimes convenient)
- Actions
	- Update spectrograms (not automatic!)
	- ROI, reference region, and generate history
- View results

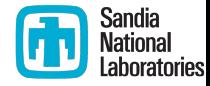

#### Region selections

- ROI(s) restrict allowed time/frequency range
	- Variable width now supported!
	- Flexible point selection and editing
	- Multiple regions can be selected
- Reference selection used to determine noise spectrum
	- Select a time range where nothing changes
	- Uncertainty calculations based on this region

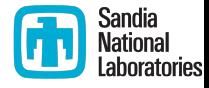

## History analysis

- Power spectrum analysis is currently the only type available
	- No adjustable options at this time
	- Warning shown when no ROI selected
- Setting changes make results obsolete
	- Still available for display
- § Uncertainty estimates account for **random** effects only

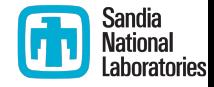

# **Viewing results**

- § Options
	- Velocity, uncertainty, and effective signal amplitude
	- Velocity and uncertainty only
	- **Effective signal amplitude only**
	- Velocity history overlaid on spectrogram
- Note: infinite uncertainties are permitted
	- Appear as missing data in the plot
- Tabs show all history settings
	- Where data came from
	- Analysis parameters

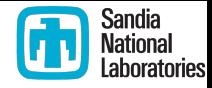

# Saving your work

- Session files (\*.sda)
	- Results can be loaded back into the SIRHEN
	- Contains everything: signal data, spectrograms, settings
	- Adjustable compression level
- Export files (text)
	- Extracted history with configuration header
	- Full/compact format
- PDV class objects
	- These objects can be saved to the workspace or loaded from the workspace

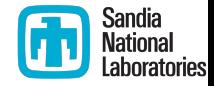

#### PDV objects

- All SIRHEN features are tied to a custom object class
	- Part of the Velocimetry package
- These objects can be saved to the workspace or loaded from the workspace

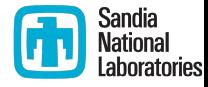

#### Summary and future work

- SIRHEN2 is out for beta testing
	- Most previous features carried over
	- Lots of enhancements
	- There are certainly bugs and unexpected behaviors
- New analysis techniques under development
	- Sinusoid fitting
	- Complex (real + imaginary) spectral analysis

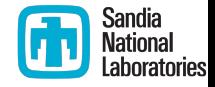

#### Bonus round

- Measurements that bounce can benefit from negative frequencies
	- FFT options
	- Enable **before** calculating offset frequency
		- Values outside the bandwidth may be specified manually (leapfrog)
	- Work through bounces with ROI selection
	- Multiple signals may be needed to resolve bounces, particular for shocks